# 如何支援和配置Cisco Catalyst OS SNMP陷阱

### 目錄

簡介 必要條件 需求 採用元件 如何得知交換器上啟用了哪些陷阱? 如何在交換機上配置SNMP陷阱接收器? 如何在交換機上啟用陷阱?每個陷阱意味著什麼? 語法 語法說明 如何在單個埠上啟用陷阱,例如linkUp/linkDown? 語法 語法說明 範例 Catalyst交換器可以傳送哪些其他陷阱? 驗證 疑難排解

簡介

相關資訊

本檔案介紹Catalyst OS(CatOS)支援的陷阱以及如何在交換器上設定陷阱。

陷阱操作允許簡單網路管理協定(SNMP)代理傳送事件發生的非同步通知。陷阱以盡力方式傳送,沒 有任何方法驗證其接收。

# 必要條件

### 需求

思科建議,在嘗試此組態之前,請確保已在交換器上正確設定SNMP社群字串。

附註:如需詳細資訊,請參[閱如何設定SNMP社群字串。](//www.cisco.com/en/US/tech/tk648/tk362/technologies_tech_note09186a0080094aa4.shtml)

#### 採用元件

本文中的資訊係根據以下軟體和硬體版本:

- Catalyst 4500/4000、5500/5000和6500/6000系列交換器
- CatOS版本7.3

本文中的資訊是根據特定實驗室環境內的裝置所建立。文中使用到的所有裝置皆從已清除(預設

)的組態來啟動。如果您的網路正在作用,請確保您已瞭解任何指令可能造成的影響。

## 如何得知交換器上啟用了哪些陷阱?

在啟用模式下發出show snmp命令。以下是輸出範例:

6509 (enable) **show snmp**

RMON: Enabled Extended RMON Netflow Enabled : None. **Traps Enabled: Port,Module,Chassis,Bridge,Repeater,Vtp,Auth,ippermit,Vmps,config,entity,stpx,syslog** Port Traps Enabled: 2/1-2,3/1-48,4/1-8

Community-Access Community-String

....

.... *!--- Output suppressed.*

# 如何在交換機上配置SNMP陷阱接收器?

發出**set snmp trap** *host* string 指令。

附註: 命令語法包括:

- host - 接收SNMP陷阱的系統的IP地址或IP別名。

- string — 要用於傳送身份驗證陷阱的社群字串。

以下是範例:

6509 (enable) **set snmp trap 1.1.1.1 public** SNMP trap receiver added. 發出show snmp命令,以驗證是否新增了此set snmp trap語句。以下是輸出範例:

6509 (enable) **show snmp** 6509 (enable) **show snmp** RMON: Enabled Extended RMON Netflow Enabled : None. *!--- Output suppressed.* .... .... *!--- Output suppressed.* **Trap-Rec-Address Trap-Rec-Community --------------- ----------------- 1.1.1.1 public**

# 如何在交換機上啟用陷阱?每個陷阱意味著什麼?

發出set snmp trap命令,以在系統上啟用或停用不同的SNMP陷阱。此命令還會在SNMP身份驗證 陷阱接收器表中新增一個條目。

語法

set snmp trap {enable |禁用} [全部 |身份驗證 |網橋 |機箱 |配置 |實體 | entityfru | envfan | envpower

註:此命令應位於一行。

### 語法說明

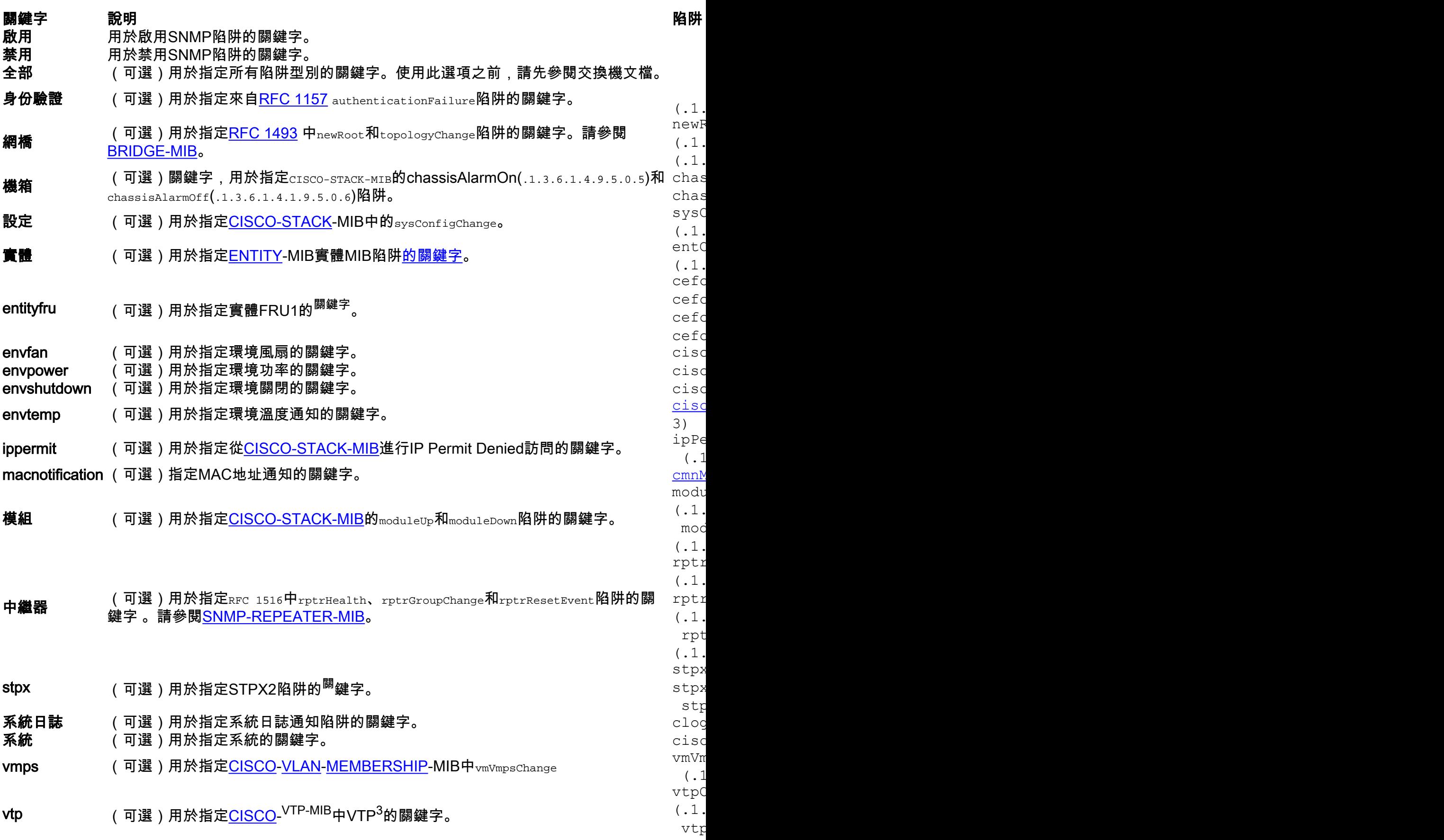

vlan vtpV

 $1$  FRU =現場可更換單元

 $2$  STPX =生成樹協定擴展

 $3$  VTP = VLAN中繼協定

# 如何在單個埠上啟用陷阱,例如linkUp/linkDown?

發出set port trap命令,以啟用或停用連線埠或連線埠範圍的標準SNMP連結陷阱作業。預設情況下 ,所有埠陷阱都處於禁用狀態。

附註:網路分析模組(NAM)不支援此命令。

#### 語法

set port trap mod/port {enable | disable}

#### 語法說明

- mod/port-模組和模組上的埠的編號。
- enable 用於啟用SNMP連結陷阱的關鍵字。
- disable 用於停用SNMP連結陷阱的關鍵字。

如果啟用陷阱,則生成的相應陷阱為linkUp(.1.3.6.1.2.1.11.0.3)和linkDown(.1.3.6.1.2.1.11.0.2)。 這些陷阱來自[IF-MIB。](https://snmp.cloudapps.cisco.com/Support/SNMP/do/BrowseMIB.do?local=en&step=2&submitClicked=true&mibName=IF-MIB)

#### 範例

以下範例顯示如何為模組1連線埠2啟用SNMP連結陷阱:

Console> (enable) **set port trap 1/2 enable** Port 1/2 up/down trap enabled. Console> (enable)

# Catalyst交換器可以傳送哪些其他陷阱?

請參閱下表:

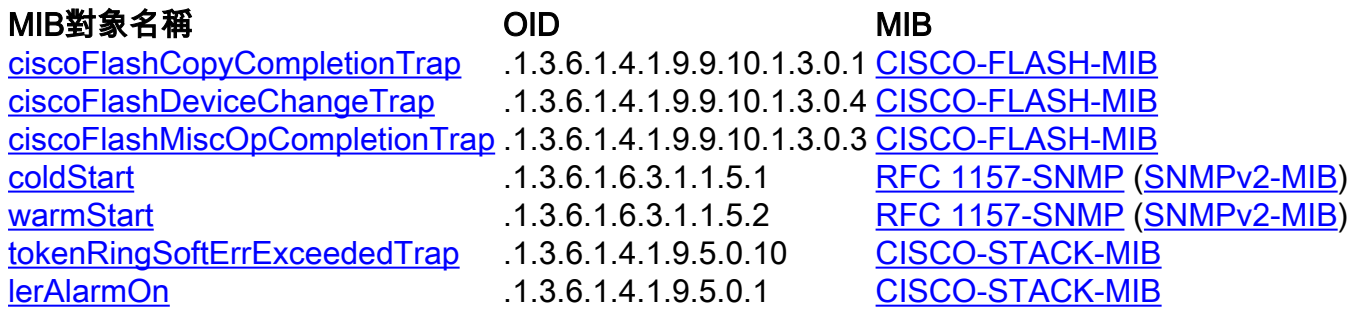

[lerAlarmOff](https://snmp.cloudapps.cisco.com/Support/SNMP/do/BrowseOID.do?objectInput=.1.3.6.1.4.1.9.5.0.2&translate=Translate&submitValue=SUBMIT&submitClicked=true) .1.3.6.1.4.1.9.5.0.2 [CISCO-STACK-MIB](https://snmp.cloudapps.cisco.com/Support/SNMP/do/BrowseMIB.do?local=en&step=2&submitClicked=true&mibName=CISCO-STACK-MIB) [落下警報](https://snmp.cloudapps.cisco.com/Support/SNMP/do/BrowseOID.do?objectInput=.1.3.6.1.2.1.16.0.2&translate=Translate&submitValue=SUBMIT&submitClicked=true) .1.3.6.1.2.1.16.0.2 [RMON-MIB](https://snmp.cloudapps.cisco.com/Support/SNMP/do/BrowseMIB.do?local=en&step=2&submitClicked=true&mibName=RMON-MIB)

.1.3.6.1.2.1.16.0.1 [RMON-MIB](https://snmp.cloudapps.cisco.com/Support/SNMP/do/BrowseMIB.do?local=en&step=2&submitClicked=true&mibName=RMON-MIB)

[entSensorThresholdNotification](https://snmp.cloudapps.cisco.com/Support/SNMP/do/BrowseOID.do?objectInput=.1.3.6.1.4.1.9.9.91.2.0.1&translate=Translate&submitValue=SUBMIT&submitClicked=true) .1.3.6.1.4.1.9.9.91.2.0.1 [CISCO-ENTITY-SENSOR-MIB](https://snmp.cloudapps.cisco.com/Support/SNMP/do/BrowseMIB.do?local=en&step=2&submitClicked=true&mibName=CISCO-ENTITY-SENSOR-MIB)

# 驗證

目前沒有適用於此組態的驗證程序。

# 疑難排解

目前尚無適用於此組態的具體疑難排解資訊。

# 相關資訊

- [思科產品與服務 交換器](//www.cisco.com/en/US/products/hw/switches/index.html?referring_site=bodynav)
- [Cisco IOS SNMP 陷阱支援和設定方式](//www.cisco.com/en/US/tech/tk648/tk362/technologies_tech_note09186a0080094a05.shtml?referring_site=bodynav)
- [IP應用程式服務組態範例和技術說明](//www.cisco.com/en/US/tech/tk648/tk362/tech_configuration_examples_list.html?referring_site=bodynav)
- [網路管理軟體下載 MIB\(](//www.cisco.com/public/sw-center/netmgmt/cmtk/mibs.shtml?referring_site=bodynav)僅[限註冊](//tools.cisco.com/RPF/register/register.do)客戶)
- [LAN 交換支援頁面](//www.cisco.com/en/US/tech/tk389/tsd_technology_support_category_home.html?referring_site=bodynav)
- [技術支援與文件 Cisco Systems](//www.cisco.com/cisco/web/support/index.html?referring_site=bodynav)